# **django-project-template Documentation**

*Release 0.1.0*

**Dalton Hubble**

**Sep 27, 2017**

### **Contents**

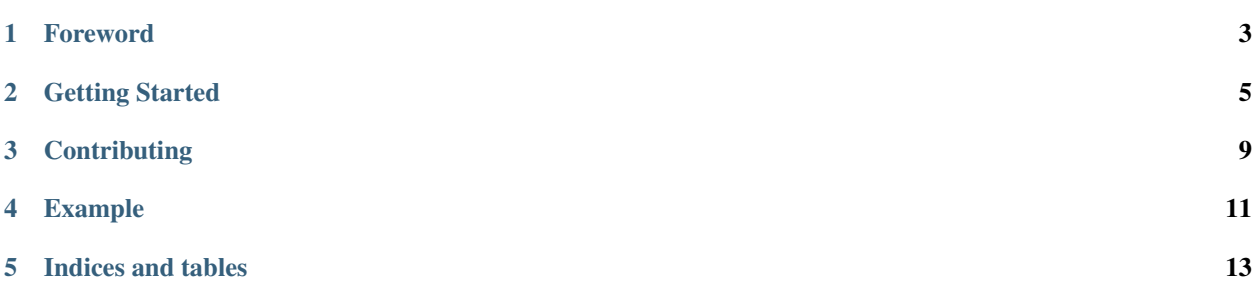

- A Django 1.6+ project template that provides a great skeleton application structure with some essential features:
	- Separate dev, stag, and prod environments.
		- switch environments easily based on APP\_ENV env var.
		- separate development, staging, and production settings
		- separate development and production (incl. staging) requirements
	- [django-storages](http://django-storages.readthedocs.org/en/latest/) static asset storage backend integration with S3.
	- Database configuration via environment variable
		- production database passwords kept in environment variables and out of source.
		- [dj-database-url](https://github.com/kennethreitz/dj-database-url) configures the database from the DATABASE\_URL env var.
		- integrates with Amazon RDS, Heroku DBs, and others easily.
	- Simple deployment to Heroku
		- Forced HTTP redirection to HTTPS (except in development)
		- Uses Heroku's free piggyback wildcard SSL.
	- Helps you construct organized web applications that follow the [12factor](http://12factor.net/) methodology.
	- Skeleton 404 and 500 error pages.

Foreword

<span id="page-6-0"></span>TODO

#### Getting Started

#### <span id="page-8-0"></span>**Prerequisites**

Be sure you have the following installed on your development machine.

- Python  $\geq 2.7$
- Git  $>= 1.7$
- Virtualenv  $>= 1.9$
- Database (either one):
	- $-$  MySQL  $\ge$  = 5.6 [\(guide\)](http://www.example.com)
	- $-$  Postgres  $\geq$  9.2 [\(guide\)](http://www.example.com)
- (recommended) Virtualenvwrapper >= 4.0

#### **Creating a Project**

Create a virtual environment. With [virtualenv,](https://pypi.python.org/pypi/virtualenv)

```
virtualenv venv # create a virtualenv
source venv/bin/activate # activate the Python virtualenv
```
or with [virtualenvwrapper,](http://virtualenvwrapper.readthedocs.org/en/latest/)

```
mkvirtualenv django # create and activate environment
workon django \# reactivate existing environment
```
Install Django inside the virtual environment:

pip install django

If you have cloned [django-project-template](https://github.com/dghubble/django-project-template) with:

git clone https://github.com/dghubble/django-project-template

you can generate a new project with,

```
django-admin.py startproject djproj [dest] \
--template /path/to/django-project-template \
-e py, rst, md, html \
-n Procfile
```
Otherwise,

```
django-admin.py startproject djproj [dest] \
--template https://github.com/dghubble/django-project-template/archive/master.zip \
-e py, rst, md, html \
-n Procfile
```
A djproj project directory containing a README.rst, a manage.py script, and a djproj Python package directory was created. Rename the outer (project) directory to anything you wish, but don't modify the inner (package) directory, its the package name for you Django application.

mv djproj newname # optionally rename project directory

If you specified a destination path after djproj in the startproject command, the project directory *contents* will be generated at that path location, not within a generated project directory.

#### **Project Tweaks**

django-admin.py startproject's templating options do not currently allow passing additional options to control the generation of a project. That means a few minor tweaks need to be made to the project before its ready for your development team.

We encourage you to use MySQL or PostgreSQL in development, to match whichever database you plan to use in your production environments. Comment or delete mentions of the databases you don't plan to use in the following sections inside your generated Django application:

- README.rst Prerequisites section database dependencies
- database specific requirements in requirements/development.txt, requirements/production.txt
- djproj/settings/common.py DATABASES setting

In particular, ensure that the DATABASES default database url string has the correct scheme, username, password, port, and database name to match a database developers can use on their development machines. It is generally ok to store local database authentication credentials in source, since your local database account is likely a throw-away account. However, if this is a concern, remove the 'default' keyword argument to  $d\vec{\tau}$  database url.config entirely and just set the DATABASE\_URL environment variable which will be picked up by dj\_database\_url.

If you'd still like to use SQLite3 in development (we don't recommend it), no special requirements are needed and a SQLite DATABASES url string is available in djproj/settings/common.py.

#### **Start Developing**

You have successfully generated a Django application based on the django-project-template. You can now commit and distribute the initial version to other developers on your team if you wish. The README generated inside the application has been customized for your project. It documents local setup, workflows, and deployments.

You can see an *[example](#page-14-1)* of the documentation generated for a Django project next.

### **Contributing**

<span id="page-12-0"></span>Want a particular feature? Discovered a bug or problem? Open an [Issue](https://github.com/dghubble/django-project-template/issues) or send a [Pull Request](https://github.com/dghubble/django-project-template/pulls) and I'll respond as soon as I can.

Example

<span id="page-14-0"></span>**Generated Project**

<span id="page-14-1"></span>**Docs for a Generated Project**

Indices and tables

- <span id="page-16-0"></span>• genindex
- modindex
- search